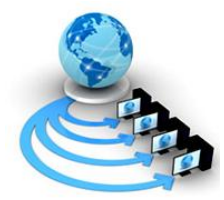

**International Journal of Advanced Research in Computer Science**

**RESEARCH PAPER**

# **Available Online at www.ijarcs.info**

# **Implementation Technology of Location Based Service in Determining Travel Guide Route for Android Application**

Haris Triono Sigit Information Technology Faculty – Informatics Eng. Dept Universitas Serang Raya (UNSERA) Banten Province - INDONESIA

Sumiati Information Technology Faculty – Informatics Eng. Dept Universitas Serang Raya (UNSERA) Banten Province - INDONESIA

Sri Ulfa Hidayati Information Technology Faculty – Informatics Eng. Dept Universitas Serang Raya (UNSERA) Banten Province - INDONESIA

*Abstract*: Take a trip to the tourism objects is one of the recreational needs of the community. Among some of the tourism objects that have the potential of extraordinary beauty is a tourism objects located in the city of Serang. However, some of the tourism objects in the city of Serang lonely travelers due to the lack of tourism information to the location of the tourism objects. This led to the sights is not growing hardly even longer operating due to lack of income. Submission of information about the tourism objects in the city of Serang is still a "word of mouth" and through the web site has not been able to meet the public demand for the tourism information in the city of Serang where its public have higher mobility in the era of computerization this time. Therefore, the need for information delivered via mobile devices given the current use of mobile devices has become a necessity. Based on the above it is necessary to build a system that utilizes technology Travel Guide Location Based Service (LBS) based on the Android operating system. where the system can provide information about the many tourism objects in the city of Serang, such as address, history, attractiveness, facilities and infrastructure, tourism objects photos, and route to the location of tourism objects are visualized in the form of maps, as well as additional information such as dining place and accommodation. With this system, travelers become more easily to find the location of tourism objects in the city of Serang and many are interested in visiting the city of Serang, so that the facilities and infrastructure at the tourism objects can be developed.

*Keywords:* Location Based Service, Travel Guide, Tourism objects, Android

### **I. INTRODUCTION**

In today's era of computerization, the smartphone becomes the people's choice for the communication and information needs of day-to-day because it has a variety of advanced features with a mini size. Among the many smartphones currently there are some operating systems that support smartphones, namely Windows Mobile, Blackberry, Symbian, iOS, Android and others. Android is a mobile operating system that adopt the Linux operating system, but has been modified<sup>[1]</sup>. Another opinion said that Android is an operating system for mobile devices that includes a Linux-based operating system, middleware and applications[2].

Information needs to be accessed by the public regarding the tourism objects include the city of Serang. Application of tourism objects information is not yet available for Android smartphones. This suggests that the use of information technology in the delivery of tourism objects is still lacking in the community. So far, only limited information delivery notification "word of mouth" and the web. Both communication media are considered less effective and efficient to meet the needs of information for tourists who will visit tourism objects of Serang City. Of course, this adversely affects the development of the tourism objects. When in fact, the tourism objects are often hard to find such an tourism objects that has extraordinary beauty.

Based on the above problems, it is to assist travelers in finding the location of tourism objects as well as meet the needs of the user mobility, need to use Location Based Service for a travel guide system using Android smartphone. By activating the GPS and Internet connection on an Android smartphone, the system can provide information about tourism objects such as the address of Serang city, the history, the tourism objects, the available facilities, and most importantly, to the location of the tourism objects to be visited.

### **II. LOCATION BASED SERVICE**

Location Based Services is a general term used to describe the technology used to find the location of the devices we use[2]. Others say Location Based Service is a service that uses geographic information to provide location information services to the user, indicating the position or location of a mobile device user is located, and find the path on demand[3].

The way of working of Location Based Service work as shown in the figure below:

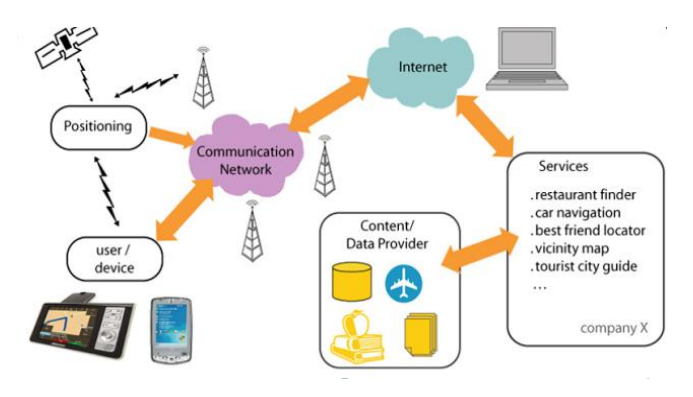

Figure 1. Location Based Service Workflow [4]

The two main elements of Location Based Service are:

- 1. Location Manager (Maps API) Providing tools / source for LBS, application programming (API) Maps provides the facility to display, manipulate the map along with other features such as satellite view, street (street), or a combination thereof. This package is at com.google.android.maps.
- 2. Location Providers (Location API) Provide a location search technology used by the device. Location APIs associated with the data of GPS (Global Positioning System) and real-time location data. Location API is in the Android packet that is android location, user location, movement / migration, as well as proximity to a particular location can be determined by the Location Manager.

Location Based service requires the user position data in the form of coordinates obtained from the positioning device such as GPS . GPS is a tool to determine the position of an object on the earth's surface using satellite waves. It can be used anywhere and in any weather conditions[5]. GPS enabled device to tell the location of the device at any time. The main function of GPS is for mapping and location search and direction, but with a little creativity, it can be used for anything else[6].

#### **III. ANDROID SOFTWARE DEVELOPMENT KIT**

In building or making Android-based applications, there are two ways. First, it must have mobile phone devices instantly Android-based. Secondly, using the emulator that has been provided by Google. Before starting to develop Androidbased application, it needs a few devices, such as:

- 1. The Eclipse IDE.
- 2. Sun's Java Development Kit (JDK).
- 3. The Android Software Developer's Kit (SDK).
- 4. The Android Developer Tool (ADT).
- 5. Plug-in Eclipse.

Windows (XP, Vista and 7), Linux and Mac OS X an operating system that can be used to development of the manufacture of Android-based applications with utilizing the Android SDK [7].

#### **IV. JAVA**

Java is a programming language that supports and implements the fully object-oriented programming concepts [8]. Java is a fully object-oriented programming language.

This programming language is also neutral, not tied to a platform. That is, Java can run on various operating systems. Java requires a virtual machine to be run on an operating system known as the Java Runtime Environment (JRE). Not merely a matter of a virtual machine, but also Application Programming Interface (API) that is packaged in a java application packet that is Java Development Kit (JDK).

### **V. RESEARCH METHODOLOGY**

This research was conducted through several stages of:

### 1. Preparation

At this preparatory stage, the stages were divided into 2 stages of preparation, namely:

Survey of Serang City tourism objects

Data more accurately and objectively obtained by direct observation in the town of Serang tourism objects to obtain data such as street names, the coordinates of tourism objects, telephone number, and tourism objects photos.

b. Literature Studies

Data collection was done by studying the theories of the various sources of literature relevant to the topic being taken, that is the manufacture of Serang city Travel Guide application by utilizing Location Based Service (LBS) for smartphones with Android operating system. Literature sources referenced in this study such as books, articles and tutorials from the internet, journals and documentation from the Department of Culture and Tourism Office of Banten Province.

2. Formulation, Data Collection And Alternative Solution Plan

This stage is a process of formulating the problems associated with the difficulty of the tourists obtain tourism information Serang. Further by collecting data of tourism object of Serang city and study of literature. The next step is to plan how to implement Location Based Service technology, software and hardware what is needed to be able to create Travel Guide Aplication

3. Stage of Analysis and Design

At this stage of data analysis tourism objects and how the survey results of Location Based Service technology. The design is then performed by using the modeling of the Unified Modeling Language (UML), and then designing the interface (interface) applications. In the design using UML, requires a minimum of 4 stages namely Use Case Diagram (interaction between actors with the system), Activity Diagram (flow description of the system), Sequence Diagram (interaction between a single object with another object), and Class Diagram (objects the build system).

4. FlowChart Of Research Methods

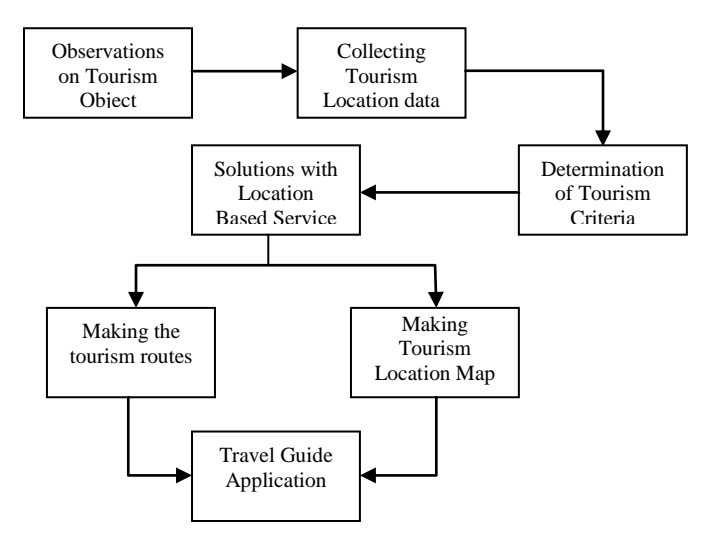

Figure 2. Flowchart of Research Methods

### **VI. ANALYSIS AND DESIGN**

This section describes about the implementation of the analysis and design activities carried out during the study. Steps being taken to the activity analysis and routes determination of system design Travel Guide is as follows:

### **1. Hardware Requirements Analysis**

There are 2 groups of Hardware used in this research are:

a. Hardware used in the stage of developing application with the following details:

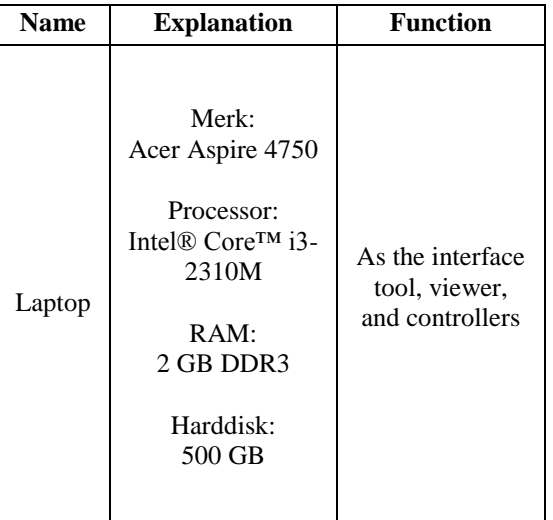

b. Hardware used in the implementation stage with the following details:

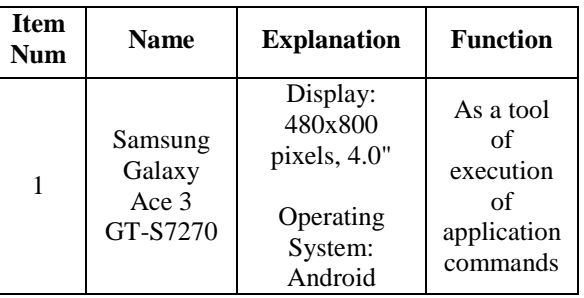

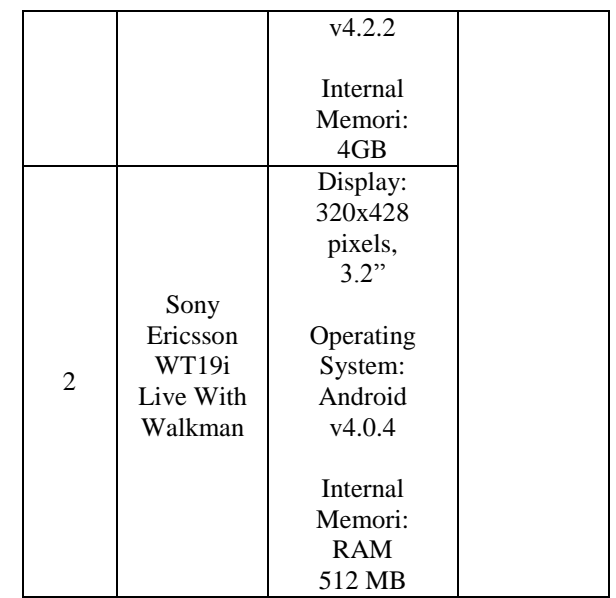

### **2. User Analysis**

Prior to the design, carried out an analysis of the user with the following results

- 1. Users who do not know the exact location of Serang city tourism objects to be visited.
- 2. Users with a fairly high degree of mobility, so it requires a mobile device that is able to help meet the need for information and found the tourism objects locations more easily and quickly.
- 3. Having a smartphone with Android operating system at least version 2.3 (Gingerbread).
- 4. Able to operate a smartphone with Android operating system and its applications is in it.

### **3. Design**

Travel Guide application design phase consists of system design using the Unified Modeling Language (UML). UML is a standard language that is widely used in industry to define requirements, making analysis and design, as well as describe the architecture of the object-oriented programming[9]. UML is also a standard modeling language and a communication tool that is consistent in supporting the developers at this time[10]. UML diagrams are used is the use case diagrams and class diagrams.

1. Use Case Diagram

Use case diagram illustrates the relationship between the actors and activities that can be done to the system. Here are the stages of making a use case diagram:

a. Actor Definition

The first stage that conducted in the design of the use case diagram is to determine the actor or the system user. The word *"Actor"* in the context of the UML, featuring something outside the system that can be human, device or other system.

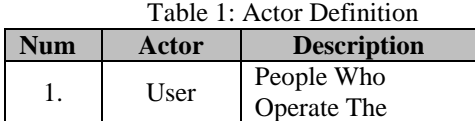

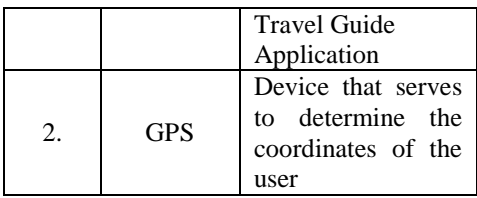

b. Definition of Use Case

After determining the actor, the next step is to define what can be conducted by the actors on the application.

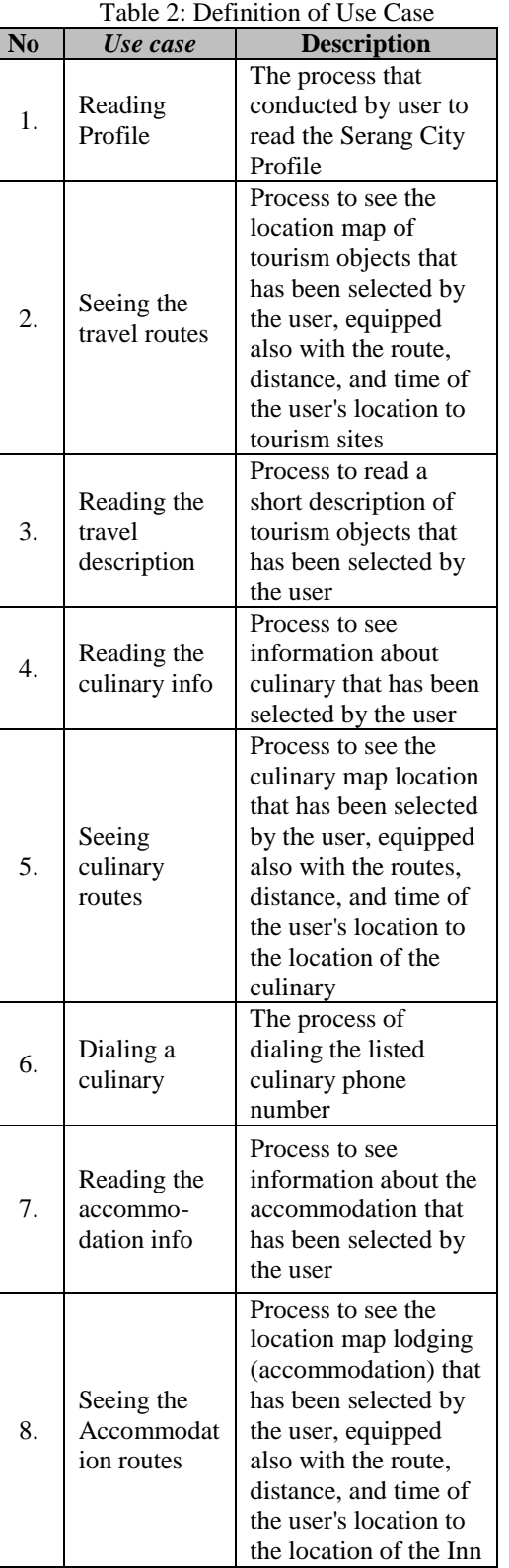

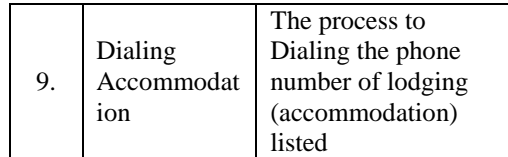

### c. Use Case Scenario

Use case that has been defined, then translated into the form of scenarios. Scenarios in each use case shows the process of what happens to each use case, where the user gives a command on each part and what the response given by the system to the user after the user gives the command to any parts of the use case.

Here is the scenario of each use case in the application Travel Guide.

### Table 3: Use Case Scenario Reading Profile

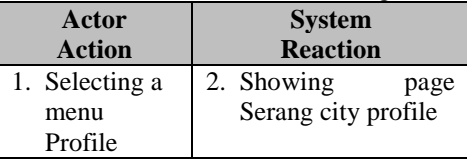

#### Table 4 : Use Case Scenario Seeing Travel Route

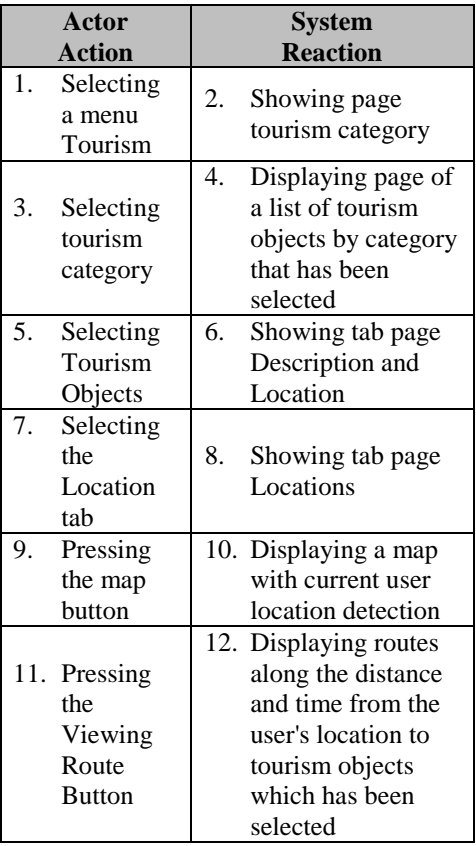

#### Table 5: Use Case Scenario Reading the travel description

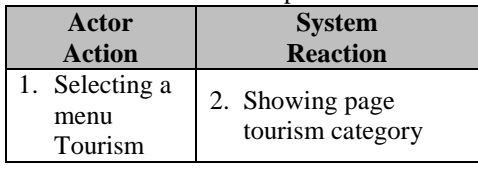

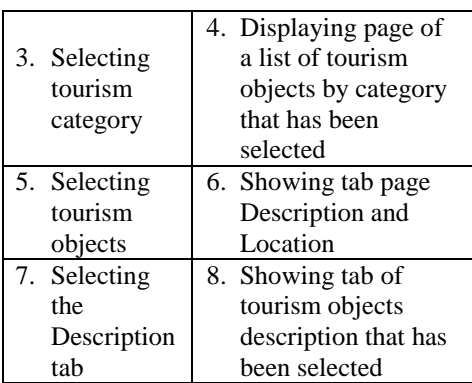

Table 6 : Use Case Scenario Reading Culinary Info

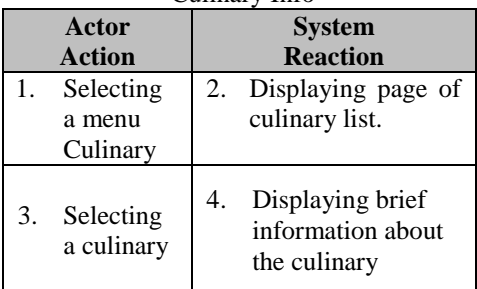

#### Table 7 : Use Case Scenario Seeing Culinary Route

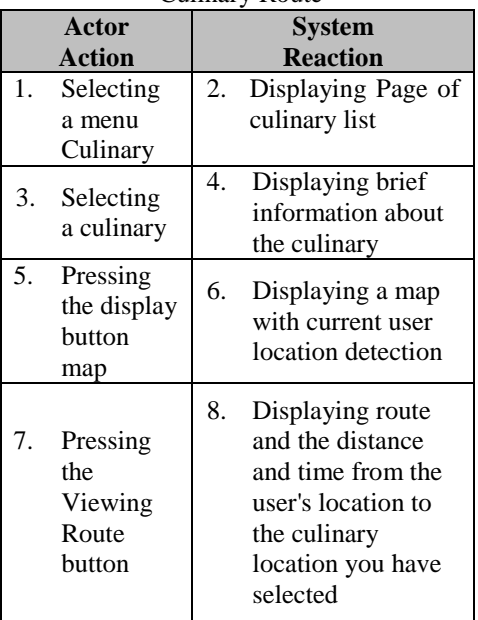

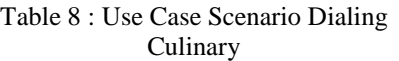

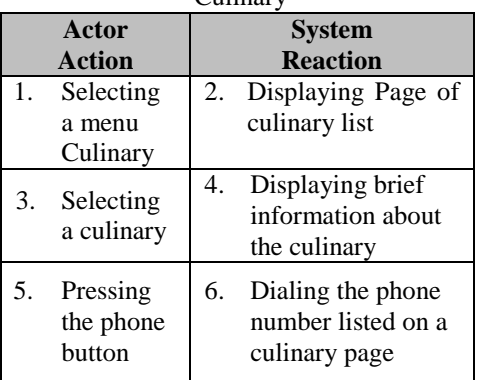

#### Table 9 : Use Case Scenario Reading Accommodation Info

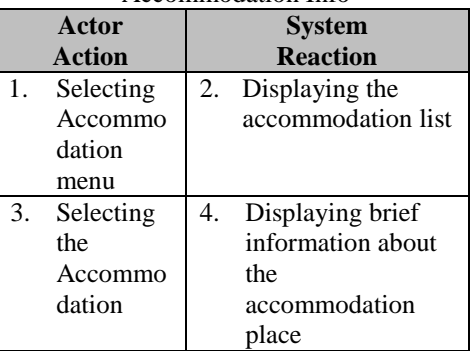

#### Table 10 : Scenario Use Case Seeing Accommodation Route

| ACCOMMODIQUON NOUIT |                                               |               |                     |
|---------------------|-----------------------------------------------|---------------|---------------------|
| Actor               |                                               | <b>System</b> |                     |
|                     | <b>Action</b>                                 |               | <b>Reaction</b>     |
| 1.                  | Selecting                                     | 2.            | Displaying the      |
|                     | Accommo                                       |               | accommodation list  |
|                     | dation                                        |               |                     |
|                     | menu                                          |               |                     |
| 3.                  | Selecting                                     | 4.            | Displaying brief    |
|                     | the                                           |               | information about   |
|                     | Accommo                                       |               | the                 |
|                     | dation                                        |               | accommodation       |
|                     |                                               |               | place               |
| 5.                  | Pressing                                      | 6.            | Displaying a map    |
|                     | the map                                       |               | with current user   |
|                     | button                                        |               | location detection  |
|                     |                                               | 8.            | Displaying route    |
| 7.                  | Pressing<br>the<br>Viewing<br>Route<br>button |               | and the distance    |
|                     |                                               |               | and time from the   |
|                     |                                               |               | user's location to  |
|                     |                                               |               | the                 |
|                     |                                               |               | accommodation       |
|                     |                                               |               | place that has been |
|                     |                                               |               | selected            |

Table 11: Use Case Scenario dialing Accommodation

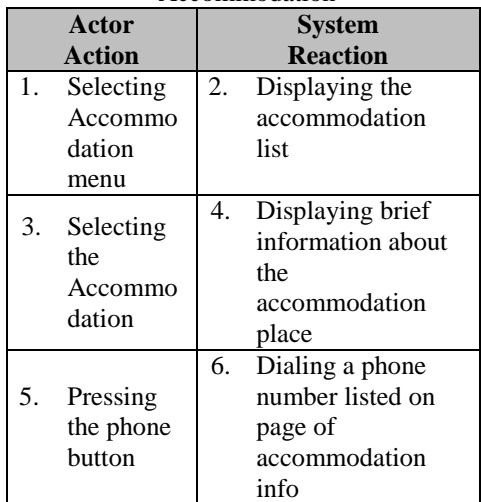

After defining the actors, use cases, and use case scenario is completed, the next phase is represented three things be a use case diagram such applications Travel Guides below.

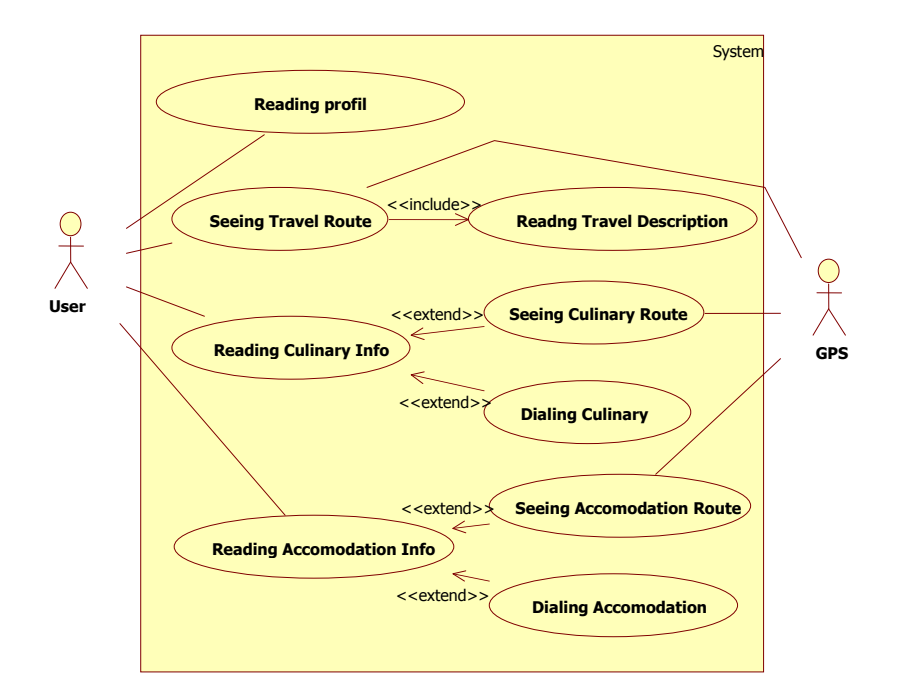

Figure 2 : Use Case Travel Guide Application

#### 2. Class Diagram

Class is a class diagram that describes the structure and class description, package, and objects as well as relationships with one another as containment, inheritance, associations, and others. Class diagrams also explain the

relationship between the classes in a system that is being made and how they collaborate with each other in order to achieve a goal.

Class diagrams in the Travel Guide apps can be shown by the picture below.

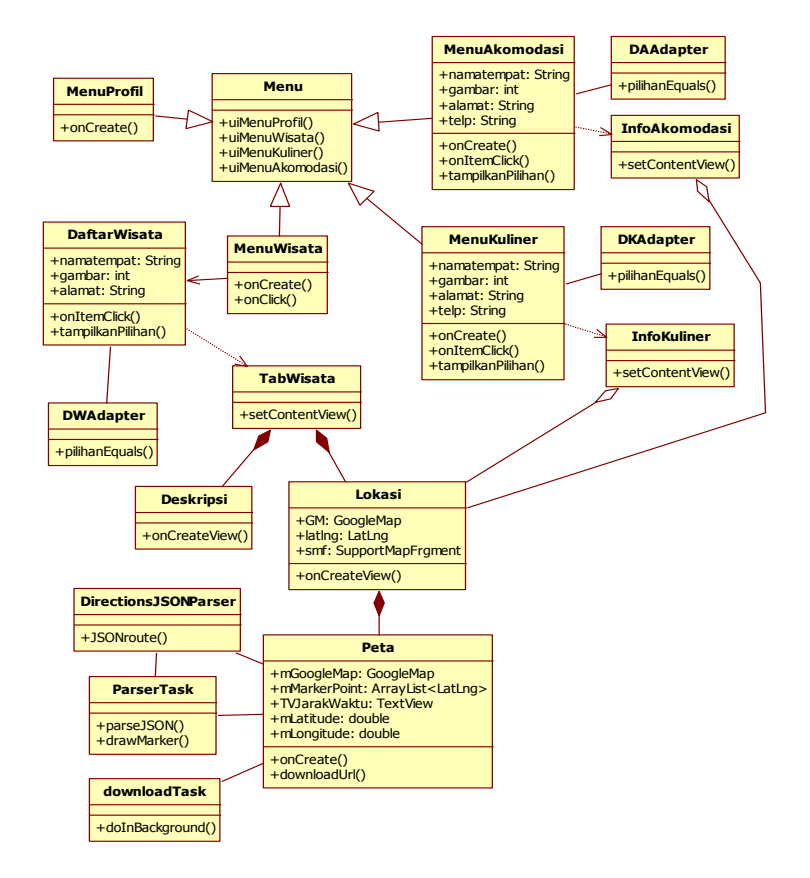

Figure 3 : Class diagram Applications Travel Guide

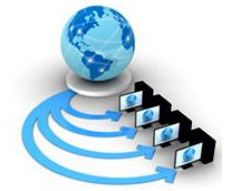

# **International Journal of Advanced Research in Computer Science**

# **RESEARCH PAPER**

## **Available Online at www.ijarcs.info**

### **VII. RESULTS AND DISCUSSION**

This section will describe about the results that have been achieved during the research conducted. In designing an application that needs attention is how the design can provide convenience for the user at the time the application is used. Interface design is done by setting the best possible layout of menus, buttons, and other components on the screen so that the user can use the application with ease and not feel confused. The results of the design of the interface as shown in the figure below

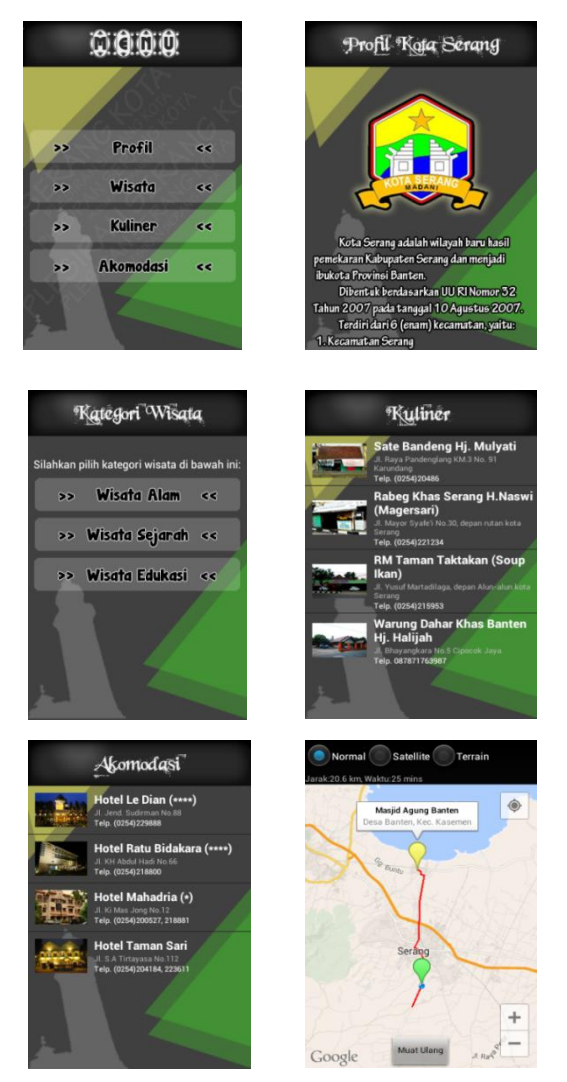

Figure 4 : Interface of Travel Guide Apps

### **VIII. CONCLUSION**

After the step-by-step research is done, it can be concluded some of the following:

- 1. Users can obtain information about tourism objects, unique culinary Serang city, and inns are scattered in the city of Serang with more practical through the application Travel Guide.
- 2. Travel Guide application was built using the Eclipse IDE and the Java programming language and technologies utilizing Location Based Service (LBS), so users do not need to have a GPS device and internet separately to determine the location of tourism objects in the city of Serang.

#### **IX. REFERENCES**

- [1] Suprianto, Dodit & Rini Agustina. 2012. *Pemrograman Aplikasi Android: step by step membuat aplikasi android untuk Smartphone dan Tablet.* Yogyakarta: MediaKom
- [2] H, Nazruddin Safaat. 2012. *Pemrograman Aplikasi Mobile Smartphone dan Tablet PC Berbasis Android Edisi Revisi.* Bandung: Informatika
- [3] Atalapu, Putri. 2012 "Implementasi Location Based Service Berbasis Cell Id Untuk Anjungan Provinsi Sulawesi Selatan Taman Mini Indonesia Indah (TMII) Memanfaatkan Teknologi Augmented Reality". *Jurnal Teknik Informatika.*
- [4] Riyanto. 2010. Sistem Informasi Geografis Bebasis Mobile. Yogyakarta: Gava Media.
- [5] Perpustakaan Nasional Republik Indonesia. 2013. Application [Online]. Tersedia: http:// www.pnri.go.id/Pencarian.aspx?kk=gps.
- [6] Putra, Akbar Nuzul, dkk. 2012. Aplikasi Wisata Kota Bandung Menggunakan Metode Location Based Service (LBS) pada Android. Jurnal. Program Studi Management Informatika Politeknik Telkom Bandung, Bandung.
- [7] Alqod Elian, Ary Mazharuddin S., Hudan Studiawan. 2012. "Layanan Informasi Kereta Api Menggunakan GPS, Google Maps, dan Android". Jurnal Teknik Pomits, Surabaya.
- [8] Raharjo, Budi, Imam Heryanto, & Arif Haryono. 2010. *Mudah Belajar Java Edisi Revisi*. Bandung: Informatika.
- [9] Shalahuddin, Muhammad & Rosa Ariani S. 2011. *Modul Pembelajaran Rekayasa Perangkat Lunak (Terstruktur dan Berorientasi Objek).* Bandung:
- Modula.<br>[10] Widodo, Prabowo Pudji & Herlawati. 2011 *Menggunakan UML.* Bandung: Informatika